$1/3$ 

# **Z** shell

# keys

 $\bullet$  CTRL + U: this will clear the entire line

## install

sudo apt install -y zsh

```
sh -c "$(curl -fsSL
https://raw.githubusercontent.com/robbyrussell/oh-my-zsh/master/tools/instal
l.sh)"
chsh -s $(which zsh)
```
plugins

```
qit clone qit://github.com/zsh-users/zsh-autosuggestions
$ZSH_CUSTOM/plugins/zsh-autosuggestions
```
.zshrc

```
plugins=(git zsh-autosuggestions)
```
## powerline arch

sudo pacman -S powerline powerline-fonts zsh-theme-powerlevel9k

add inconsolata font for powerline

```
sudo wget
https://github.com/powerline/fonts/blob/master/Inconsolata/Inconsolata%20for
%20Powerline.otf?raw=true -0 /usr/share/fonts/OTF/Inconsolata\ for\
Powerline.otf
sudo fc-cache -f -v
```
#### $\sim$ /.zshrc

```
if [[ -r /usr/share/powerline/bindings/zsh/powerline.zsh ]];            then
    powerline-daemon -q
    source /usr/share/powerline/bindings/zsh/powerline.zsh
fi
if [[ -r /usr/share/zsh-theme-powerlevel9k/powerlevel9k.zsh-theme ]];
```
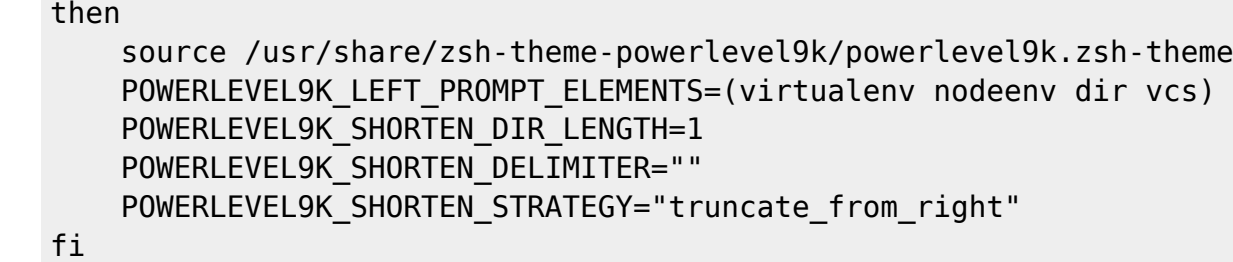

[~/.bashrc](https://wiki.csgalileo.org/_export/code/tips/zsh?codeblock=7)

```
if [[ -r /usr/share/powerline/bindings/bash/powerline.sh ]]; then
     powerline-daemon -q
     source /usr/share/powerline/bindings/bash/powerline.sh
fi
```
select inconsolata for powerline medium in tilix

### **powerline ubuntu**

```
sudo apt install -y python-pip
sudo pip install powerline-status
# inconsolata for powerline medium
sudo mkdir -o usr/share/fonts/opentype/
sudo wget
https://github.com/powerline/fonts/blob/master/Inconsolata/Inconsolata%20for
%20Powerline.otf?raw=true -O /usr/share/fonts/opentype/Inconsolata\ for\
Powerline.otf
sudo fc-cache -f -v
# powerlevel9k
git clone https://github.com/bhilburn/powerlevel9k.git ~/.oh-my-
zsh/custom/themes/powerlevel9k
# .zshrc
ZSH_THEME="powerlevel9k/powerlevel9k"
# awesome powerline fonts
cd
wget
https://github.com/powerline/powerline/raw/develop/font/PowerlineSymbols.otf
wget
https://github.com/powerline/powerline/raw/develop/font/10-powerline-symbols
.conf
mkdir -p .config/fontconfig/conf.d \sim /.fontsmv PowerlineSymbols.otf ~/.fonts/
fc-cache -vf ~/.fonts/
```
mv 10-powerline-symbols.conf ~/.config/fontconfig/conf.d/

#### $\sim$ /.zshrc

POWERLEVEL9K LEFT PROMPT ELEMENTS=(virtualenv dir vcs) POWERLEVEL9K SHORTEN DIR LENGTH=1 POWERLEVEL9K\_SHORTEN\_DELIMITER="" POWERLEVEL9K\_SHORTEN\_STRATEGY="truncate\_from\_right"

From: <https://wiki.csgalileo.org/> - **Galileo Labs**

Permanent link: **<https://wiki.csgalileo.org/tips/zsh>**

Last update: **2018/11/05 10:38**

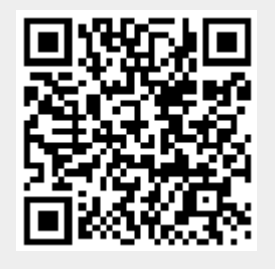